# **SONY**

# **Portable IC Audio Player Network Walkman**

Operating Instructions

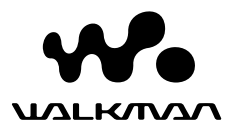

"WALKMAN" is a registered trademark of Sony Corporation to represent Headphone Stereo products.

We underward is a trademark of Sony Corporation.

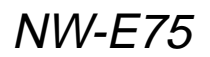

© 2004 Sony Corporation

### **WARNING**

#### **To prevent fire or shock hazard, do not expose the unit to rain or moisture.**

Do not install the appliance in a confined space, such as a bookcase or built-in cabinet.

To prevent fire, do not cover the ventilation of the apparatus with news papers, table cloths, curtains, etc. And don't place lighted candles on the apparatus.

To prevent fire or shock hazard, do not place objects filled with liquids, such as vases, on the apparatus.

#### **Note on installation**

If you use the unit at a place subject to static or electrical noise, the track's transferring information may be corrupted. This would prevent successful transferring authorization on your computer.

# **For the customers in the United States**

#### **Owner's Record**

The model number is located in the front and the serial number is located on the rear side of the player (see page 8). Record the serial number in the space provided below.

Refer to them whenever you call your Sony dealer regarding this product.

Model No. Serial No.

#### **INFORMATION:**

This equipment has been tested and found to comply with the limits for a Class B digital device, pursuant to Part 15 of the FCC Rules. These limits are designed to provide reasonable protection against harmful interference in a residential installation. This equipment generates, uses, and can radiate radio frequency energy and, if not installed and used in accordance with the instructions, may cause harmful interference to radio communications.

However, there is no guarantee that interference will not occur in a particular installation. If this equipment does cause harmful interference to radio or television reception, which can be determined by turning the equipment off and on, the user is encouraged to try to correct the interference using one or more of the following measures:

- Reorient or relocate the receiving antenna.
- Increase the separation between the equipment and receiver.
- Connect the equipment into an outlet on a circuit different from that to which the receiver is connected.
- Consult the dealer or an experienced radio/TV technician for help.

You are cautioned that any changes or modifications not expressly approved in this manual could void your authority to operate this equipment.

If you have any questions about this product: Visit: www.sony.com/walkmansupport Contact: Sony Customer Information Services Center at (866)-456-7669 Write: Sony Customer Information Services Center 12451 Gateway Blvd.. Fort Myers, FL33913

#### **Declaration of Conformity**

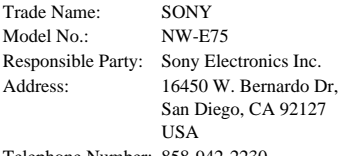

Telephone Number: 858-942-2230

This device complies with Part 15 of the FCC Rules. Operation is subject to the following two conditions: (1) This device may not cause harmful interference, and (2) this device must accept any interference received, including interference that may cause undesired operation.

# **Notice for users**

#### **On the supplied software**

- Copyright laws prohibit reproducing the software or the manual accompanying it in whole or in part, or renting the software without the permission of the copyright holder.
- In no event will SONY be liable for any financial damage, or loss of profits, including claims made by third parties, arising out of the use of the software supplied with this player.
- In the event a problem occurs with this software as a result of defective manufacturing, SONY will replace it.

However, SONY bears no other responsibility.

- The software provided with this player cannot be used with equipment other than that which is so designated.
- Please note that, due to continued efforts to improve quality, the software specifications may be changed without notice.
- Operation of this player with software other than that provided is not covered by the warranty.

Program ©2001, 2002, 2003, 2004 Sony Corporation Documentation ©2004 Sony Corporation

This manual explains how to operate your Network Walkman. For details on how to use the SonicStage (supplied software), refer to the SonicStage operating instructions.

OpenMG and its logo are trademarks of Sony Corporation.

SonicStage and its logo are trademarks of Sony Corporation.

ATRAC, ATRAC3, ATRAC3plus and their logos are trademarks of Sony Corporation.

Microsoft, Windows and Windows Media are trademarks or registered trademarks of Microsoft Corporation in the United States and/or other countries.

US and foreign patents licensed from Dolby Laboratories.

All other trademarks and registered trademarks are trademarks or registered trademarks of their respective holders.

In this manual,  $TM$  and  $@$  marks are not specified.

# **Table of Contents**

#### **Overview**

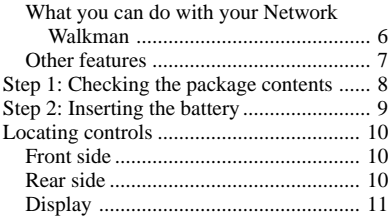

### **Basic Operations**

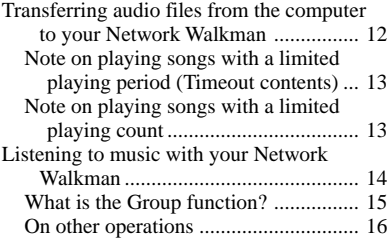

#### **Advanced Operations**

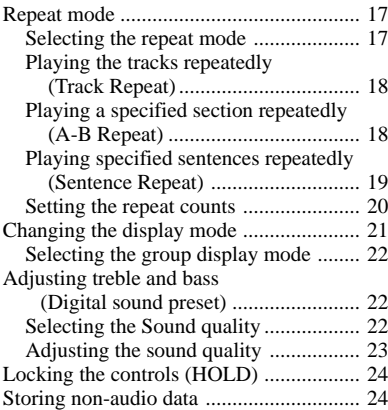

#### **Adjusting the settings of your Network Walkman**

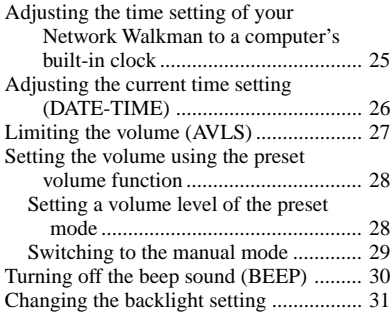

#### **Other functions**

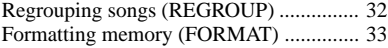

#### **Other Information**

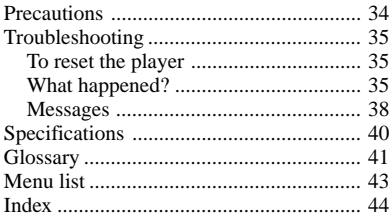

# **Overview**

# **What you can do with your Network Walkman**

First, you need to install the "SonicStage" software into your computer. You can easily transfer digital audio files from your computer to the built-in flash memory and carry it anywhere to enjoy.

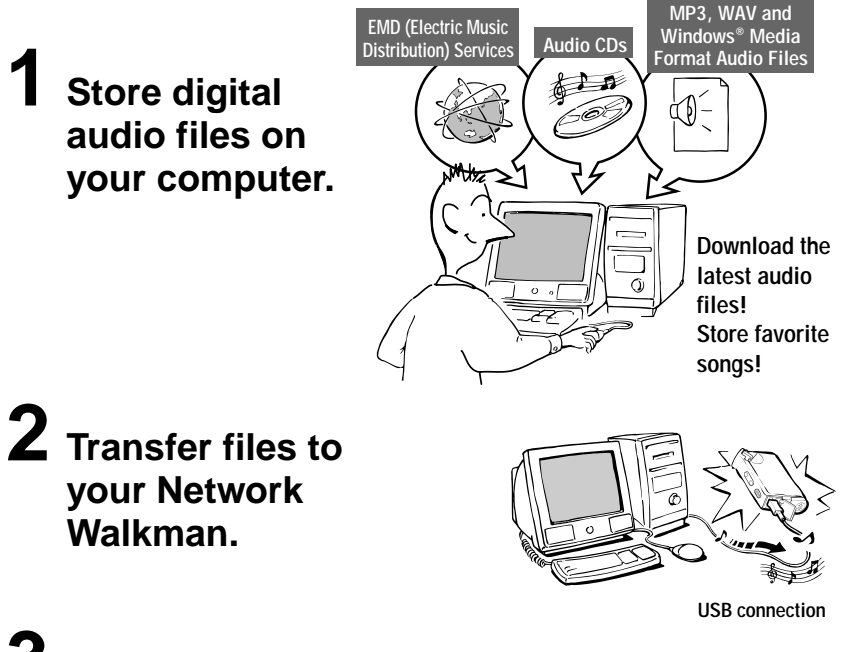

**3 Enjoy music with your Network Walkman.**

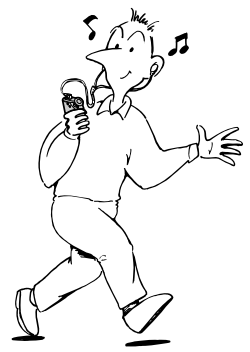

# **Other features**

- Compact size, light weight, skip-proof operation, high portability.
- Continuous playback time with a battery Approximately 70\*1 hours
- Recording time\*<sup>2</sup> 256MB built-in flash memory, more than 11 hours 40 minutes.
- The supplied SonicStage software enables you to record songs from audio CDs to the hard disk of your computer using the ATRAC3plus format (high sound quality, high compression).
- Sentence Repeat: Useful function for learning a foreign language.
- High-speed data transfer using the dedicated USB cable.
- Backlight LCD screen: song titles and artist names can be displayed.
- Group function: you can select songs to be played by album.
- Storage function: you can store a variety of data as well as audio files.
- \*1 Differs according to the data format. In this case, the figure for the battery duration is when continuously playing ATRAC3 format audio files.
- \*2 Differs according to the bit rate when recording. In this case, the figure for the recordable time is when recording at 48kbps ATRAC3plus format.

#### **NOTES:**

- The recorded music is limited to private use only. Use of the music beyond this limit requires permission of the copyright holders.
- Sony is not responsible for incomplete recording/downloading or damaged data due to problems of the Network Walkman or computer.

# **Step 1: Checking the package contents**

Please check the accessories in the package.

- Network Walkman (1)
- Headphones (1)

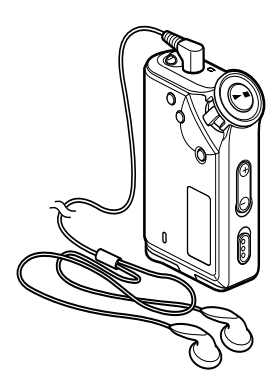

• Dedicated USB cable (1)

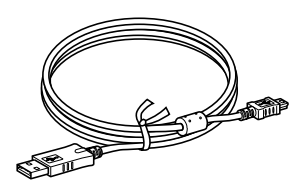

- $\cdot$  CD-ROM (1)
- Operating instructions (1)
- SonicStage operating instructions (1)

### **About the Serial Number**

The serial number provided for your device is required for the customer registration. The number is on the rear side of your Network Walkman.

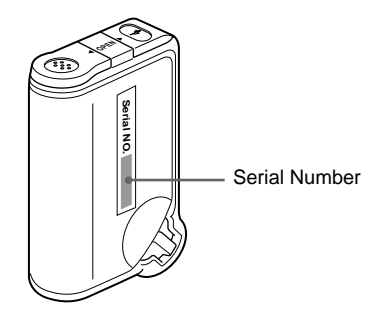

Record the serial number in the space provided below. Refer to it whenever you call upon your Sony dealer regarding this product.

Serial No.

# **Step 2: Inserting the battery**

Insert the size AAA (LR03) alkaline battery with correct polarity. Be sure to insert it from the  $\bullet$ side as illustrated.

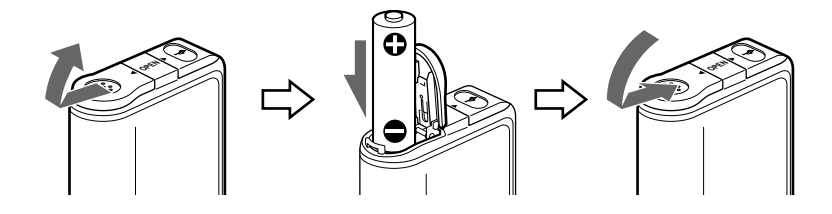

#### **Battery duration**\*

ATRAC3 format: Approximately 70 hours

- ATRAC3plus format: Approximately 60 hours \* The battery life may be shorter due to operating
- conditions and the temperature of the location.

#### **On the remaining battery indication**

The battery icon in the display changes as shown below.

low battery change the battery

If "LOW BATT" is displayed in the display, you need to change the battery.

#### **Notes**

If you do not use the battery correctly, it may become damaged from leakage and corrosion. For best results:

- Use the alkaline battery.
- Make sure the polarity is correct.
- Do not charge a dry cell battery.
- Remove the battery, if you do not intend to use the player for an extended period of time.
- If you have battery leakage, replace with a new battery after cleaning the battery compartment.

If the battery compartment lid is accidentally detached, attach it as illustrated.

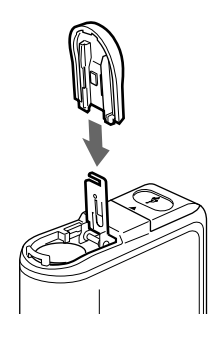

# **Locating controls**

For details about each part, refer to the pages in parentheses.

# **Front side Rear side**

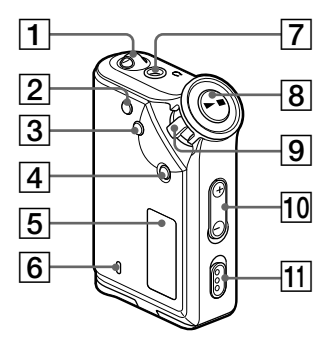

- **1** Strap hole for attaching the strap
- 2 REPEAT/SOUND button (page 18 to 19, 22)
- **3** MENU button (page 17, 19 to 21, 23, 25 to 33) You can switch to the Time display by pressing the MENU button for a while.
- **4** GROUP button (page 15, 19 to 20, 22)
- 5 Display (page 11, 18, 38) For details on the display and icons, refer to page 11.
- 6 ACCESS lamp (page 12)

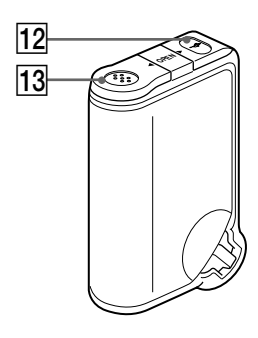

- 7 Headphone jack (page 14)
- $\boxed{8}$   $\blacktriangleright$  **hutton** (page 14, 16 to 21, 23, 25 to 33)
- **9** Shuttle switch (page 16 to 21, 23, 25 to 33)
- 10 VOLUME  $+/-$  button (page 14, 28)
- 11 HOLD (Locking controls) switch (page 14, 24)
- $\vert$ 12 USB jack (page 12)
- 13 Battery compartment (page 9)

# **Display**

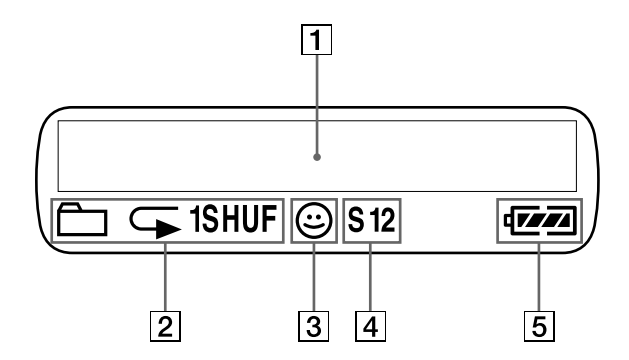

1 Text/graphic information display (page 17)

Displays track number, track name, current date and time (page 21 to 27), MESSAGE (page 13, 38) and menu. Press the MENU button to switch the display mode. For details, refer to "Changing the display mode" on page 21.

2 Repeat mode indication (page 18) The current repeat mode is displayed.

- 3 AVLS indication (page 27) The indication appears while the AVLS function is activated.
- 4 Digital sound preset indication (page 22 to 23) The current sound setting is displayed.
- 5 Remaining battery indication (page 9) The remaining battery power is displayed.

# **Basic Operations**

# **Transferring audio files from the computer to your Network Walkman**

#### **Note**

Before connecting your Network Walkman to the computer for the first time, be sure to install the "SonicStage" software from the supplied CD-ROM in your computer. Even if the SonicStage software is already installed, you need to install the SonicStage software supplied with this Network Walkman before connecting your Network Walkman to the computer (update programs may be available).

**1 Install the SonicStage software in your computer using the supplied CD-ROM.** Follow step 1 only for the first time when you connect your Network Walkman to the computer.

For details, refer to the SonicStage operating instructions.

# **2 Import audio files into the SonicStage software.**

For details, refer to the manual "SonicStage operating instructions."

### **3 Connect your Network Walkman to your computer.**

Connect the small connector of the dedicated USB cable into the USB jack on the Network Walkman, then the large connector to a USB port on your computer. "CONNECT" appears in the display.

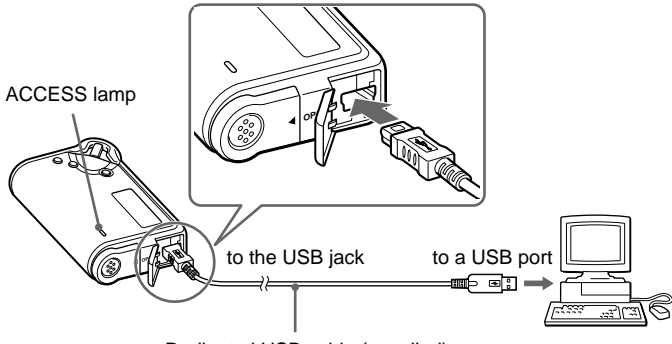

Dedicated USB cable (supplied)

#### **Notes**

- The ACCESS lamp blinks while your Network Walkman accesses the computer.
- Do not disconnect the USB cable when the ACCESS lamp is blinking. The data being transferred may be destroyed.
- Use of your Network Walkman with a USB hub or a USB extension cable is not guaranteed. Always connect your Network Walkman to the computer directly using the dedicated USB cable.
- Some USB devices connected to the computer may interfere with the proper operation of your Network Walkman.
- The control buttons on your Network Walkman are all disabled while it is connected to a computer.
- You can display the data stored in the built-in flash memory using Windows Explorer when your Network Walkman is connected to the computer.

### **4 Transfer audio files to your Network Walkman.**

For information on transferring audio files to the built-in flash memory, refer to the separate manual "SonicStage operating instructions."

### <sup>'</sup>ଫୁଁ Tip

For information on transferring audio files back to the computer, refer to the manual "SonicStage operating instructions" or online Help for the SonicStage software.

# **Note on playing songs with a limited playing period (Timeout contents)**

Some songs distributed via the Internet (EMD service) have a limited playing period.

If you try to play an expired song, "EXPIRED" blinks and the next song will be played after a moment.

In addition, an expired song cannot be played using the SonicStage software, or transferred to your Network Walkman. Delete any songs as needed.

# **Note on playing songs with a limited playing count**

Your Network Walkman does not support contents with a limited playing count.

When you try to play a song with a limited playing count, "EXPIRED" will be displayed and the song will not be played.

# **Listening to music with your Network Walkman**

Please insert the battery before use (see page 9).

#### **Note**

When using Network Walkman, be sure do disconnect it from the computer.

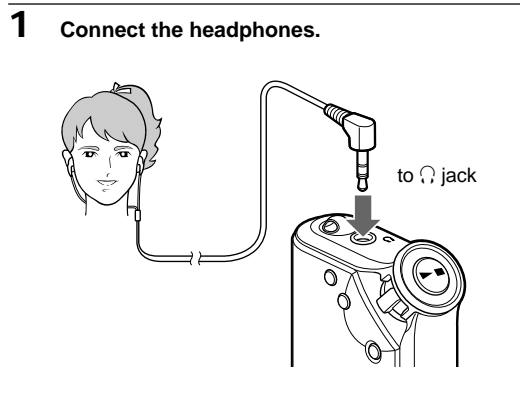

# **2 Start playback.**

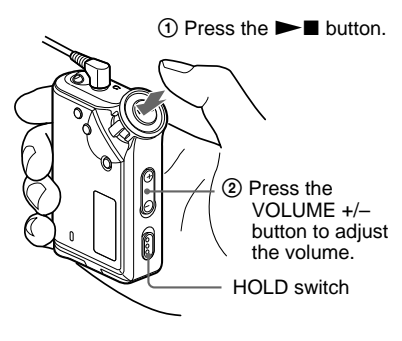

### ن<sup>ہ</sup> Tip

If your Network Walkman is not operated for 10 seconds while in stop mode, the display automatically turns off.

When scrolling track titles, etc., the display turns off after scrolling is finished.

When the normal playback mode is selected, playback stops automatically after the last song is played.

#### **If playback does not start**

Make sure that the HOLD switch is set to off (page 24).

#### **To stop playback**

Press the  $\blacktriangleright$  **No** button.

#### **To adjust the volume**

The volume can be set in the PRESET and MANUAL mode (page 28 to 29).

# **What is the Group function?**

The Group function enables you to select favorite music conveniently on your Network Walkman. You can transfer to audio files or play songs by album or artist using the Group function.

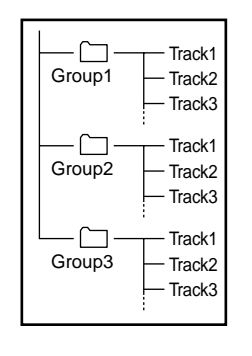

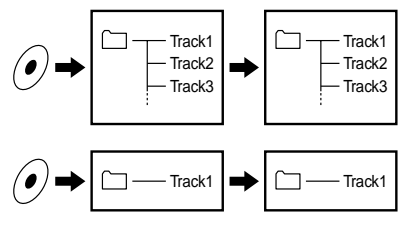

- The track number is the order of songs in each group.
- You can switch between Track Name mode and Group mode by pressing the GROUP button.
- In the Group mode, group names are displayed instead of track names. In addition, any shift operations, such as Skip or Repeat, are performed by group.

#### **Transferring by group**

The audio files transferred to the SonicStage software are always grouped when transferred to the built-in flash memory.

**continued**

#### **Listening to music with your Network Walkman**

# **On other operations**

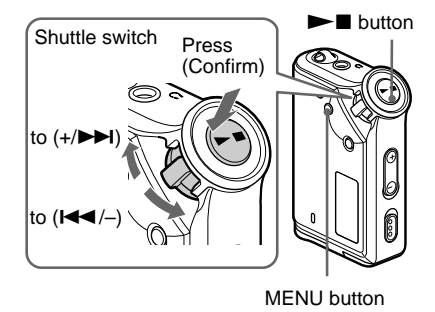

### z **Tip**

You can switch to the Group mode by pressing the Group mode button.

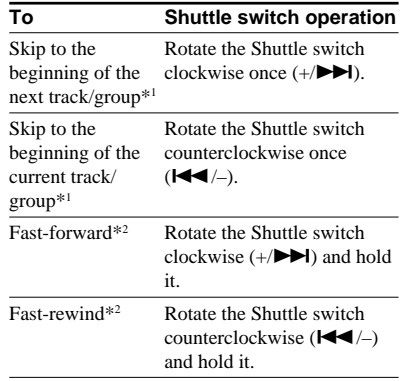

\*1 Rotating and holding of the Shuttle switch during stop mode allows you to skip to the beginning of the next (current and previous) track/group continuously.

\*2 Fast-forward and fast-rewind speed become faster if the operation is continued for five seconds.

# **Repeat mode**

There are three types of repeat mode: Track Repeat, A-B Repeat and Sentence Repeat.

#### **• Track Repeat (TRK Rep)**

This mode plays back tracks repeatedly in the following five ways.

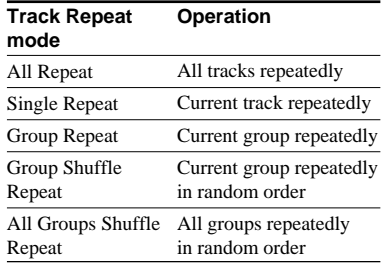

#### **• A-B Repeat (A-B Rep)**

This mode plays back the specified section in a track repeatedly.

**• Sentence Repeat (SENTENCE Rep)** This mode plays back voice data within a specified section in a track repeatedly.

# **Selecting the repeat mode**

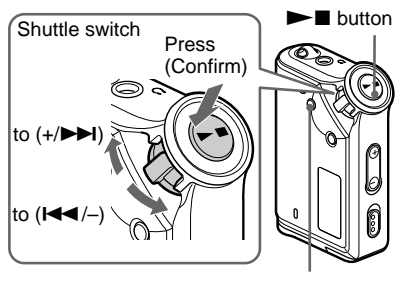

MENU button

#### **1 Press the MENU button in stop mode.**

The menu screen is displayed.

ଲ *REPEAT MODE >*

- **2 Rotate the Shuttle switch to select "REPEAT MODE >" and press the**  $\blacktriangleright$  **<b>button to confirm.**
- **3 Rotate the Shuttle switch to select a desired repeat mode** and press the **NA** button to **confirm.**

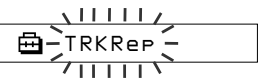

You can choose one mode among "TRK Rep," "A-B Rep" and "SENTENCE Rep."

### **4 Press the MENU button.**

The display returns to the normal screen.

You can operate each repeat mode you selected, as refer to the below.

- TRK Rep: see "Playing the tracks repeatedly (Track Repeat)."
- A-B Rep: see "Playing a specified section repeatedly (A-B Repeat)."
- SENTENCE Rep: see "Playing specified sentences repeatedly (Sentence Repeat)."

#### **To cancel the Menu mode**

Select [RETURN] in the menu screen or press the MENU button.

#### **continued**

#### **Repeat mode**

#### **Notes**

- The display automatically returns to the normal playback screen if you do not operate any button for 60 seconds.
- When there is no audio files in the built-in flash memory, you cannot set any repeat mode.
- When you connect the Network Walkman to your computer, the selected desired mode will be cancelled.
- You can select repeat mode only in stop mode.

# **Playing the tracks repeatedly (Track Repeat)**

The Track Repeat mode is changed by pressing the REPEAT/SOUND button. You can check the current Track Repeat mode with the icon of the display.

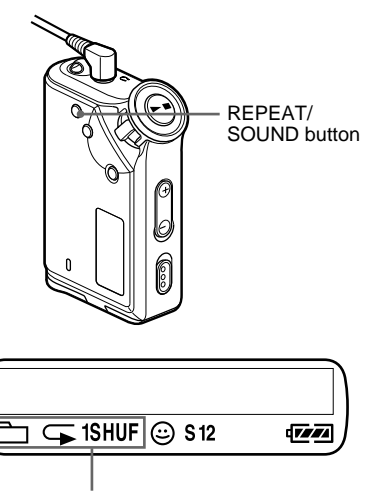

Track Repeat icon

#### **Select the Track Repeat mode (TRK Rep) first (page 17). Then, press the REPEAT/SOUND button repeatedly to select the repeat mode you want.**

Each press changes the Track Repeat icon as follows:

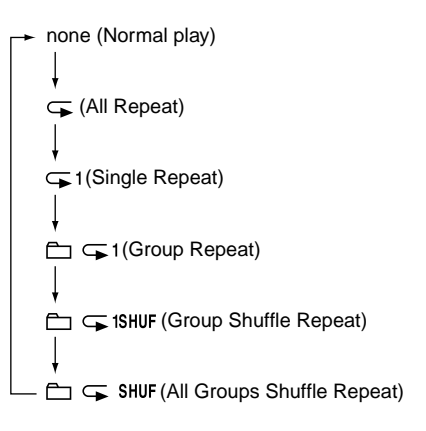

# **Playing a specified section repeatedly (A-B Repeat)**

While playing a track, you can set the start point (A) and end point (B) for a section you wish to play repeatedly.

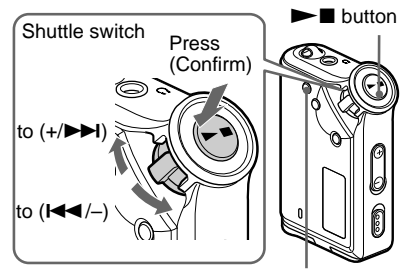

REPEAT/SOUND button

- **1 Select the A-B Repeat mode (A-B Rep) (page 17).**
- **2** Press the ►■ button to start **playback.**
- **3 Press the REPEAT/SOUND button to set the start point (A) while playing back.**

"B" blinks.

$$
\begin{array}{c}\n\begin{array}{c}\n\sqrt{1} \\
\end{array} \\
\begin{array}{c}\n\end{array} \\
\begin{array}{c}\n\end{array} \\
\begin{array}{c}\n\end{array} \\
\begin{array}{c}\n\end{array} \\
\begin{array}{c}\n\end{array} \\
\begin{array}{c}\n\end{array} \\
\begin{array}{c}\n\end{array} \\
\begin{array}{c}\n\end{array} \\
\begin{array}{c}\n\end{array} \\
\begin{array}{c}\n\end{array} \\
\begin{array}{c}\n\end{array} \\
\begin{array}{c}\n\end{array} \\
\begin{array}{c}\n\end{array} \\
\begin{array}{c}\n\end{array} \\
\begin{array}{c}\n\end{array} \\
\begin{array}{c}\n\end{array} \\
\begin{array}{c}\n\end{array} \\
\begin{array}{c}\n\end{array} \\
\begin{array}{c}\n\end{array} \\
\begin{array}{c}\n\end{array} \\
\begin{array}{c}\n\end{array} \\
\begin{array}{c}\n\end{array} \\
\begin{array}{c}\n\end{array} \\
\begin{array}{c}\n\end{array} \\
\begin{array}{c}\n\end{array} \\
\begin{array}{c}\n\end{array} \\
\begin{array}{c}\n\end{array} \\
\begin{array}{c}\n\end{array} \\
\begin{array}{c}\n\end{array} \\
\begin{array}{c}\n\end{array} \\
\begin{array}{c}\n\end{array} \\
\begin{array}{c}\n\end{array} \\
\begin{array}{c}\n\end{array} \\
\begin{array}{c}\n\end{array} \\
\begin{array}{c}\n\end{array} \\
\begin{array}{c}\n\end{array} \\
\begin{array}{c}\n\end{array} \\
\begin{array}{c}\n\end{array} \\
\begin{array}{c}\n\end{array} \\
\begin{array}{c}\n\end{array} \\
\begin{array}{c}\n\end{array} \\
\begin{array}{c}\n\end{array} \\
\begin{array}{c}\n\end{array} \\
\begin{array}{c}\n\end{array} \\
\begin{array}{c}\n\end{array} \\
\begin{array}{c}\n\end{array} \\
\begin{array}{c}\n\end{array} \\
\begin{array}{c}\n\end{array} \\
\begin{array}{c}\n\end{array} \\
\begin{array}{c}\n\end{array} \\
\begin{array}{c}\n\end{array} \\
\begin{array}{c}\n\end{array} \\
\begin{array
$$

**4 Press the REPEAT/SOUND button to set the end point (B).**

"A B" is displayed and the specified section is played back repeatedly.

*A 5B 01 0 0 : 5*

#### **Notes**

- You cannot set A-B Repeat for a section that overlaps two or more tracks.
- If you do not set the end point (B), the end point is automatically set at the end of the track.
- You cannot use A-B Repeat in the Group mode or when the current time is displayed.

#### ن *`Q`* Tips

• You can fast-forward or fast-rewind by rotating the Shuttle switch, after the start point (A) is set. If the track reaches the end while fast-forwarding, the end point is set as point (B) and fastforwarding continues.

A-B Repeat starts when you release the Shuttle switch.

If the track reaches the beginning while fastrewinding, it jumps to the end of the track, the end point is set as point (B), and fast-rewinding continues.

• You can fast-forward or fast-rewind by rotating the Shuttle switch, during A-B Repeat playback. If the track reaches the track start/end while fastforwarding or fast-rewinding, playback is stopped (enters Standby). A-B Repeat restarts when you release the Shuttle switch.

#### **To clear the start point (A) and end point (B)**

- Press the REPEAT/SOUND button during A-B Repeat playback.
- Press the MENU button during A-B Repeat playback.
- Select the Group mode by pressing the GROUP button during A-B Repeat playback.
- Select the previous or next track by rotating the Shuttle switch during A-B Repeat playback.

(The A-B Repeat mode is not canceled.)

#### **To cancel the A-B Repeat mode**

Change the Repeat mode in the menu screen (page 17).

# **Playing specified sentences repeatedly (Sentence Repeat)**

This function automatically detects only voice data from the setting point and repeats the voice data for setting counts. It is useful for learning a foreign language.

#### z **Tip**

The default repeat counts setting is 2 times for one sentence. But you can change the repeat counts setting. Refer to "Setting the repeat counts" on page 20.

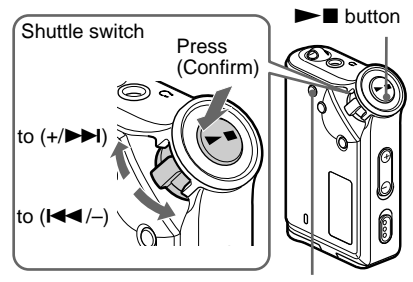

REPEAT/SOUND button

**1 Select the Sentence Repeat mode (SENTENCE Rep) (page 17).**

#### **continued**

#### **Repeat mode**

- **2** Press the  $\blacktriangleright$  **I** button to start **playback.**
- **3 Press the REPEAT/SOUND button to place the setting point during playback.**

The Network Walkman detects spoken sections and non-spoken sections from the set point, and Sentence Repeat starts. (The spoken section is repeated once (during detection), and the setting is counted.)

CP. *01 00 2 : 1*

#### **Notes**

- You cannot use Sentence Repeat in the Group mode, or when the current time is displayed.
- A spoken or non-spoken section of less than 1 second will not be detected.
- If a non-spoken section is not detected until the track end, the track end point is recognized as a non-spoken section and Sentence Repeat begins from the previous spoken section.

#### **To clear the setting point**

- Press the REPEAT/SOUND button during Sentence Repeat playback.
- Press the MENU button during Sentence Repeat playback.
- Select the Group mode by pressing the GROUP button during Sentence Repeat playback.
- Select the previous or next track by rotating the Shuttle switch during Sentence Repeat playback.

(The Sentence Repeat mode is not canceled.)

#### **To cancel the Sentence Repeat mode**

Change the Repeat mode in the menu screen (page 17).

# **Setting the repeat counts**

You can set the repeat counts (1-9) of one sentence for the Sentence Repeat mode.

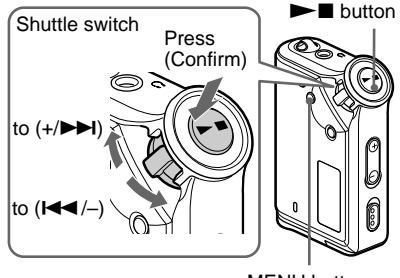

MENU button

**1 Press the MENU button.**

The menu screen is displayed.

*REPEAT MODE >* 冎

- **2 Rotate the Shuttle switch to select "REPEAT MODE >" and press the**  $\blacktriangleright$  **button to confirm.**
- **3 Rotate the Shuttle switch to select "SENTENCE Rep" and press the**  $\blacktriangleright$  **button to confirm.**

"COUNT:" is displayed on the screen.

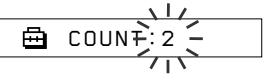

**4 Rotate the Shuttle switch to select a desired repeat counts and press**  $the$   $\blacktriangleright$  **II** button to confirm.

### **5 Press the MENU button.**

The display returns to the normal screen.

#### **To cancel the Menu mode**

Select [RETURN] in the menu screen or press the MENU button.

# **Changing the display mode**

You can view information such as track numbers or titles in the display while music is played or stopped. Change the display mode by operating the Shuttle switch in the Menu mode.

• Lap Time: Elapsed time display mode The following will be displayed after a music title and artist name are displayed.

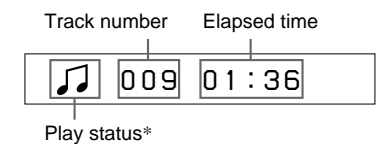

- $*$  Play: Displays  $\Box$  and  $\Box$  alternately. Stop: Displays  $\Box$ . Search track: Displays  $\blacktriangleright \blacktriangleright$  or  $\blacktriangleright \blacktriangleleft$ . Fast-forward/Fast-rewind: Displays  $\blacktriangleright$  or m.
- Title: Title display mode

When the music title includes more than 12 characters, the title will be automatically scrolled.

*T itle/Artis*

• Track info: Track information display mode

The track title, CODEC, and bit rate are displayed. When the information includes more than 12 characters, the information will be automatically scrolled.

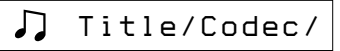

While searching, fast-forwarding, or fastrewinding a track, the current playing position is displayed.

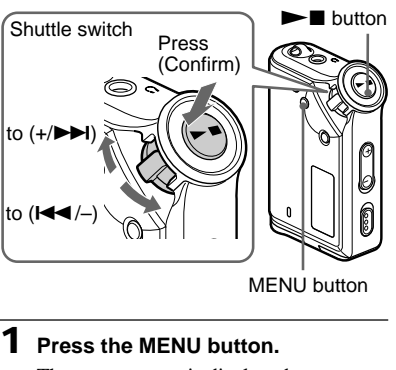

The menu screen is displayed.

ଲ *REPEAT MODE >*

**2 Rotate the Shuttle switch to select "DISPLAY >" and press the** Nx **button to confirm.**

The selected display mode blinks.

*LapT ime*

**3 Rotate the Shuttle switch to select a desired display mode and press**  $the$   $\blacktriangleright$  **II** button to confirm.

The display switches to the selected display mode.

ଲ *DISPLAY>*

### **4 Press the MENU button.**

The display returns to the normal screen.

#### **To cancel the menu mode**

Select [RETURN] in the menu screen or press the MENU button.

**continued**

#### **Changing the display mode**

#### **Note**

The display automatically returns to the normal playback screen if you do not press any buttons for 60 seconds.

# **Selecting the group display mode**

For any menu mode, you can select the group display by pressing the GROUP button.

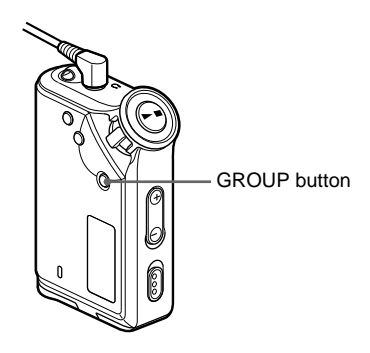

#### **To cancel the group mode**

Press the GROUP button in the group mode screen.

#### **Note**

The display automatically returns to the normal playback screen if you do not operate any button for 30 seconds.

# **Adjusting treble and bass (Digital sound preset)**

You can adjust the treble and bass. You can preset two settings, which can be selected during playback.

# **Selecting the Sound quality**

#### **Default settings**

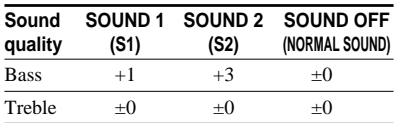

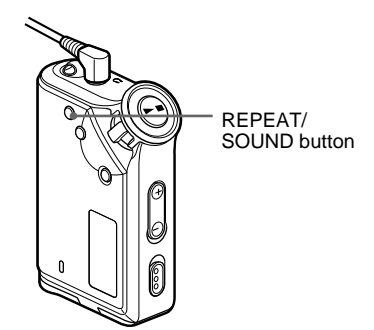

### **Press and hold the REPEAT/ SOUND button for half a second.**

The Sound quality setting is changed as follows:

 $S1 \rightarrow S2 \rightarrow (none)$ 

**To return to the normal Sound quality** Select "SOUND OFF."

# **Adjusting the sound quality**

You can adjust the sound quality of bass and treble parts.

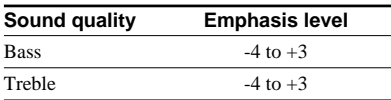

You can preset desired sound quality settings as "Sound 1" and "Sound 2." While playing music, you can assign a preset sound quality to music.

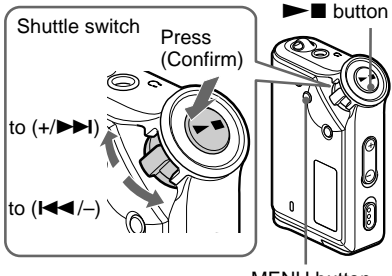

#### MENU button

#### **1 Press the MENU button.**

The menu screen is displayed.

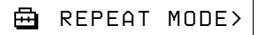

**2 Rotate the Shuttle switch to select** "SOUND >" and press the ►■ **button to confirm.**

$$
\begin{array}{c}\n \begin{array}{c}\n \overline{11} \\
 \hline\n \end{array} \\
 \hline\n \end{array}
$$

### **3 Set the tone for "SOUND 1."**

- 1 Rotate the Shuttle switch to select "SOUND 1  $>$ " and press the  $\blacktriangleright$ button to confirm.
- 2 "BASS:+1" appears, rotate the Shuttle switch to adjust the emphasis level of bass sound and press the  $\blacktriangleright$  button to confirm.
- 3 "TREBLE: 0" appears, rotate the Shuttle switch to adjust the emphasis level of treble sound and press the  $\blacktriangleright$  button to confirm.

# **4 Press the MENU button**

The display returns to the normal screen.

#### **To adjust the "SOUND 2" setting**

Select "SOUND 2" in step 3.

#### **To cancel the menu mode**

Select [RETURN] in the menu screen or press the MENU button.

# **Locking the controls (HOLD)**

You can protect your Network Walkman against accidental operation by using the HOLD function when carrying it.

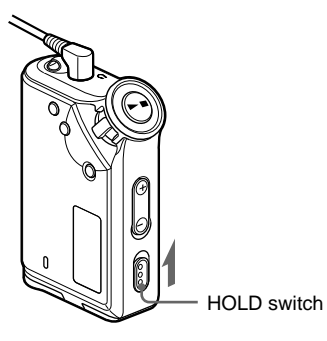

#### **Slide the HOLD switch in the direction of the arrow.**

All operation buttons are disabled.

If you press buttons while the HOLD switch is on, "HOLD" blinks in the display.

#### **To release the HOLD function**

Slide the HOLD switch in the opposite direction of the arrow.

# **Storing non-audio data**

You can transfer data from the hard disk of your computer to the built-in flash memory using Windows Explorer.

The built-in flash memory is displayed in Windows Explorer as an external drive (for example: as the D drive).

#### **Notes**

- You cannot operate the SonicStage software while operating the data storage function of your Network Walkman to use files stored in the builtin flash memory. The error message "Cannot access the Device/media." will be displayed when you try to operate both of them simultaneously.
- If you store a lot of non-audio data into the builtin flash memory, the space for audio data is reduced by the same amount.

#### B **Adjusting the settings of your Network Walkman**

# **Adjusting the time setting of your Network Walkman to a computer's built-in clock**

If the function is set to "ON," the time setting of your Network Walkman is automatically adjusted to the computer's built-in clock when your Network Walkman is connected and audio file transferring is executed (the SonicStage software must be started). "ON" is selected by default.

You cannot play a song with a limited playing period without the time setting of your Network Walkman. Be sure to adjust the time setting.

To set the date and time on your Network Walkman, refer to "Adjusting the current time setting (DATE-TIME)" on page 26.

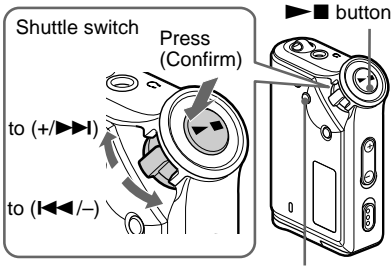

MENU button

### **Changing the setting to "OFF"**

The time setting of your Network Walkman does not change even when your Network Walkman is connected to a computer.

#### **1 Press the MENU button.**

The menu screen is displayed.

╒╕ *REPEAT MODE >*

**2 Rotate the Shuttle switch to select** "PC CLK:" and press the ►■ **button to confirm.**

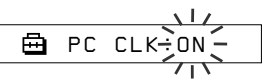

**3 Rotate the Shuttle switch to select** "OFF" and press the **Number** button **to confirm.**

# **4 Press the MENU button**

The display returns to the normal screen.

#### **To change the setting to "ON"**

Select "ON" in step 3.

#### **To cancel the menu mode**

Select [RETURN] in the menu screen or press the MENU button.

# **Adjusting the current time setting (DATE-TIME)**

You can set and display the current time.

You can also adjust the time setting of your Network Walkman to a computer's built-in clock by connecting your Network Walkman to the computer (page 25).

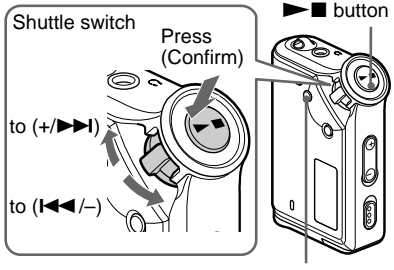

MENU button

#### **1 Press the MENU button.**

The menu screen is displayed.

*REPEAT MODE>*

**2 Rotate the Shuttle switch to select** "DATE-TIME" and press the **> button to confirm.**

The "year" digit blinks.

$$
\begin{array}{c}\n\sqrt{1117} \\
\hline\n\end{array}
$$

#### **3 Rotate the Shuttle switch to adjust the "year" setting and press the**  $\blacktriangleright$  **button to confirm.**

The "month" digit blinks.

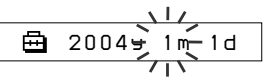

**4 As you did in step 3, adjust the settings for "month" and "date."**

> After rotating the Shuttle switch to adjust the "date" setting and pressing the  $\blacktriangleright$   $\blacksquare$  button to confirm, the display switches to the time setting screen.

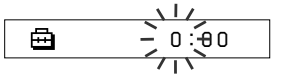

**5 Rotate the Shuttle switch to adjust the "hour" setting and press the**  $\blacktriangleright$  **button to confirm.** 

The "minute" digit blinks.

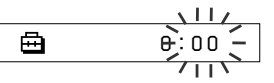

#### **6 As you did in step 5, adjust the settings for "minute."**

After rotating the Shuttle switch to adjust the "minute" setting and pressing the  $\blacktriangleright$   $\blacksquare$  button to confirm, the display switches to the time setting screen.

*D A T E - T IME*

### **7 Press the MENU button.**

The display returns to the normal screen.

#### **To cancel the menu mode**

Select [RETURN] in the menu screen or press the MENU button.

#### **To display the current time**

Press the MENU button and hold it. You can display the current time while pressing the button.

#### **Notes**

- If the unit is not used for a long time, your settings of the date and time may be reset.
- If the current time is not set, the display for the date and time will be "-- --."
- If PC CLK is set to "ON" (page 25), the time setting of your Network Walkman is automatically adjusted to a computer's built-in clock when your Network Walkman is connected to the computer.
- Depending on the shipping area, the time display format of the unit is set to a 12-hour display or a 24-hour display.

You cannot switch between a 12-hour display and a 24-hour display in the unit.

A 24-hour display is shown in this manual.

# **Limiting the volume (AVLS)**

You can set AVLS (Automatic Volume Limiter System) to limit the maximum volume to prevent auditory disturbance or distraction. With AVLS, you can listen to music at a comfortable volume level.

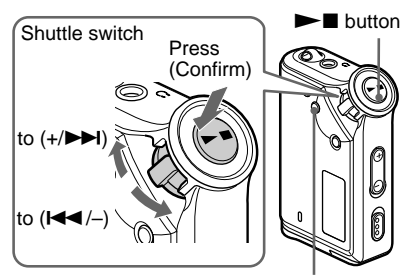

MENU button

### **1 Press the MENU button.**

The menu screen is displayed.

甴 *REPEAT MODE>*

**2 Rotate the Shuttle switch to select** "AVLS" and press the **NAI** button **to confirm.**

"OFF" blinks.

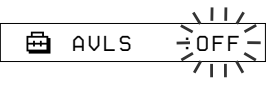

#### **3 Rotate the Shuttle switch to select** "ON" and press the **NA** button **to confirm.**

The  $\odot$  (AVLS) indication is displayed. The volume is kept at a moderate level.

**4 Press the MENU button.**

**continued**

**To change the setting to "OFF"** Select "OFF" in step 3.

#### **To cancel the menu mode**

Select [RETURN] in the menu screen, or press the MENU button.

# **Limiting the volume (AVLS) Setting the volume using the preset volume function**

There are two modes to adjust the volume level.

Manual mode: Press the VOLUME +/– button to adjust the volume level in the range of 0 to 31. Preset mode: Press the VOLUME +/button to set the volume level to any of three preset levels: LO, MID, or HI.

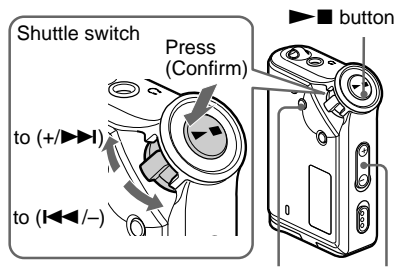

MENU button VOLUME +/– button

# **Setting a volume level of the preset mode**

**1 Press the MENU button.**

The menu screen is displayed.

冎 *REPEAT MODE >*

**2 Rotate the Shuttle switch to select "VOL: MAN."**

> A. *VOL :MAN*

#### **3** Press the  $\blacktriangleright$  **I** button to confirm. "MAN" blinks.

#### **4 Rotate the Shuttle switch to select "SET >."**

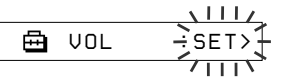

**5** Press the  $\blacktriangleright$  **I** button to confirm.

"VOL LO xx"\* blinks.

\* "xx" stands for numeric values of the volume level.

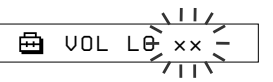

**6 Set volume levels of three preset levels: LO, MID, or HI.**

- $\Omega$  Press the VOLUME  $+/-$  button to set the volume level of the LO preset.
- 2 Rotate the Shuttle switch to select "VOL MID xx," and then press the VOLUME +/– button to set the volume level of the MID preset.
- 3 Rotate the Shuttle switch to select "VOL HI xx," and then press the VOLUME +/– button to set the volume level of the HI preset.

#### **Press the**  $\blacktriangleright$  **<b>I** button to confirm.

#### **8 Press the MENU button.**

The display returns to the normal screen.

With these settings, you can adjust the volume level to any of three preset levels: LO, MID, or HI.

#### **To cancel the menu mode**

Select [RETURN] in the menu screen or press the MENU button.

#### **Note**

If AVLS (page 27) is set, the actual volume may be lower than the settings.

# **Switching to the manual mode**

#### **1 Press the MENU button.**

The menu screen is displayed.

**2 Rotate the Shuttle switch to select "VOL: SET."**

> Å *VOL :SET>*

- **3** Press the  $\blacktriangleright$  **I** button to confirm. "SET >" blinks.
- **4 Rotate the Shuttle switch to select "MAN."**

$$
\begin{array}{|c|c|c|}\n\hline\n\text{B} & \text{VOL} & \xrightarrow{\text{MAN}} \\
\hline\n\text{B} & \text{VOL} & \xrightarrow{\text{MAN}} \\
\hline\n\end{array}
$$

**Press the**  $\blacktriangleright$  **<b>I** button to confirm.

### **6 Press the MENU button.**

The display returns to the normal screen. With this setting, you can adjust the volume level by pressing the volume button.

# **Turning off the beep sound (BEEP)**

You can turn off the beep sounds of your Network Walkman.

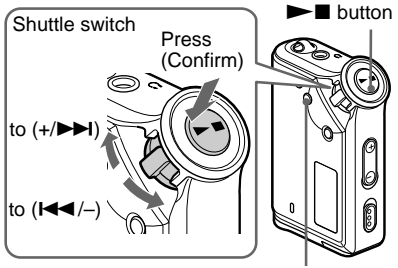

MENU button

### **1 Press the MENU button.**

The menu screen is displayed.

卣 *REPEAT MODE >*

**2 Rotate the Shuttle switch to select** "BEEP:" and press the **> button to confirm.**

"ON" blinks.

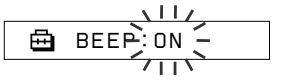

**3 Rotate the Shuttle switch to select** "OFF" and press the **Number** button **to confirm.**

> 鱼 *BEEP:OFF*

# **4 Press the MENU button.**

The display returns to the normal screen.

#### **To change the setting to "ON"**

Select "ON" in step 3.

#### **To cancel the menu mode**

Select [RETURN] in the menu screen, or press the MENU button.

# **Changing the backlight setting**

You can select ON or OFF.

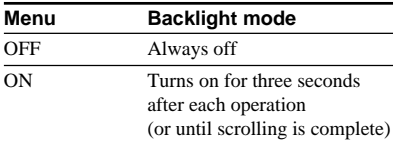

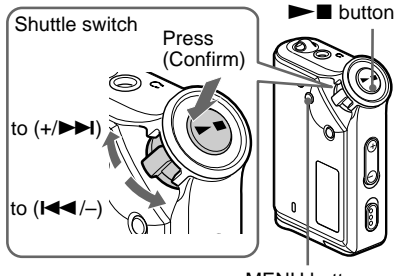

#### MENU button

#### **To set "ON"**

### **1 Press the MENU button.**

The menu screen is displayed.

喦 *REPEAT MODE >*

**2 Rotate the Shuttle switch to select** "LIGHT:" and press the  $\blacktriangleright$ **button to confirm.**

"OFF" blinks.

$$
\begin{array}{c}\n\begin{array}{c}\n\downarrow & \downarrow \\
\hline\n\end{array} \\
\hline\n\end{array}
$$
 LIGHT $\div$  OFF $\leftarrow$ 

#### **3 Rotate the Shuttle switch to select** "ON" and press the **NA** button to **confirm.**

卣 *LIGHT:ON*

# **4 Press the MENU button.**

The display returns to the normal screen.

#### **To change the setting to "OFF"**

Select "LIGHT: OFF" in step 3.

#### **To cancel the menu mode**

Select [RETURN] in the menu screen or press the MENU button.

# **Regrouping songs (REGROUP)**

The songs group function may be disabled\* when a song has been deleted from or added the built-in flash memory by operating the computer in which the SonicStage software is not installed (page 12). In such a case, you may enable the group function by regrouping audio file. When you need to edit audio file, make sure that you connect your Network Walkman to the computer and use the SonicStage software.

\* The order of songs will not be changed even if the song group function is disabled.

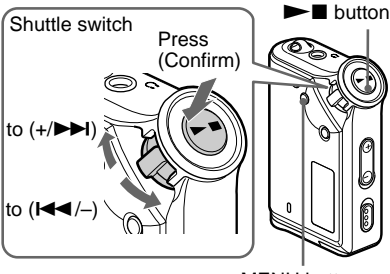

MENU button

#### **1 Press the MENU button.**

The menu screen is displayed.

冎 *REPEAT MODE >*

**2 Rotate the Shuttle switch to select "REGROUP" and press the** Nx **button to confirm.**

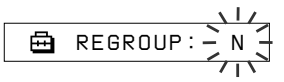

You cannot regroup audio file while playing music.

#### **3 Rotate the Shuttle switch to select "Y" and press the**  $\blacktriangleright$  **II button to confirm.**

"Really?" is displayed.

*Really?*

# **4** Press the **N** button.

Regrouping starts and "REGROUPING" blinks. When regrouping audio file is complete, "COMPLETE" is displayed and the display returns to the indication in step 2.

### **5 Press the MENU button.**

The display returns to the normal screen.

#### **To cancel the menu mode**

Select [RETURN] in the menu screen or press the MENU button.

#### **Note**

You cannot regroup songs while playing music. ("REGROUP" will not be displayed in the menu screen.)

### z **Tip**

In some cases, you may not be able to restore the former grouping. When you need to edit audio file, connect your Network Walkman to the computer and use the SonicStage software.

# **Formatting memory (FORMAT)**

You can use your Network Walkman to format the built-in flash memory.

If memory is formatted, all data previously stored in the memory will be erased. Be sure to verify the data stored in the memory prior to formatting.

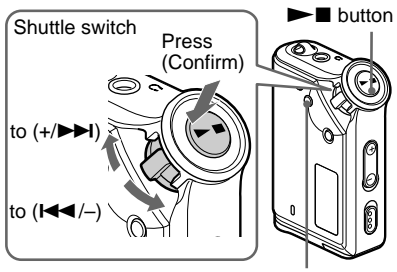

MENU button

### **1 Press the MENU button.**

The menu screen is displayed.

冎 *REPEAT MODE >*

#### **2 Rotate the Shuttle switch to select** "FORMAT" and press the  $\blacktriangleright$ **button to confirm.**

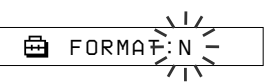

You cannot format memory while playing music.

**3 Rotate the Shuttle switch to select "Y" and press the**  $\blacktriangleright$  **II button to confirm.**

"Really?" is displayed.

### **4** Press the  $\blacktriangleright$  **N** button.

"FORMATTING" blinks and formatting starts.

When formatting is complete, "COMPLETE" is displayed and the display returns to the indication in step 2.

### **5 Press the MENU button.**

The display returns to the normal screen.

#### **To cancel the menu mode**

Select [RETURN] in the menu screen or press the MENU button.

#### **To cancel formatting**

Select "N" in step 3.

#### **Note**

You cannot format memory while playing music. ("FORMAT" will not be displayed in the menu screen.)

# **Precautions**

#### **On installation**

Never use your Network Walkman where it will be subjected to extremes of light, temperature, moisture or vibration.

#### **On the headphones**

#### **Road Safety**

Do not use headphones while driving, cycling, or operating any motorized vehicle. It may create a traffic hazard and is illegal in many areas. It can also be potentially dangerous to play your Network Walkman at a high volume while walking, especially at pedestrian crossings. You should exercise extreme caution or discontinue use in potentially hazardous situations.

#### **Preventing hearing damage**

Avoid using the headphones at a high volume. Hearing experts advise against continuous, loud and extended play. If you experience a ringing in your ears, reduce the volume or discontinue use.

#### **Caring for others**

Keep the volume at a moderate level. This will allow you to hear outside sounds and to be considerate to the people around you.

#### **Warning**

If there is lightning when you are using your Network Walkman, take off the headphones immediately.

#### **On cleaning**

- Clean your Network Walkman casing with a soft cloth slightly moistened with water or a mild detergent solution.
- Clean the headphone plug periodically.

#### **Note**

Do not use any type of abrasive pad, scouring powder or solvent such as alcohol or benzene as it may mar the finish of the casing.

If you have any questions or problems concerning your Network Walkman, please consult your nearest Sony dealer.

If you experience any of the following difficulties while using your Network Walkman, use this troubleshooting guide to help you to remedy the problem prior to consult a Sony dealer. Should any problem persist, consult your nearest Sony dealer. For trouble concerning operations while connected to your computer, please refer to "Troubleshooting" in the online help of the supplied software in addition.

# **To reset the player**

If your Network Walkman does not operate normally or if there is no sound, even after checking the troubleshooting guide below, remove the battery, then re-insert it.

# **What happened?**

#### **On operating**

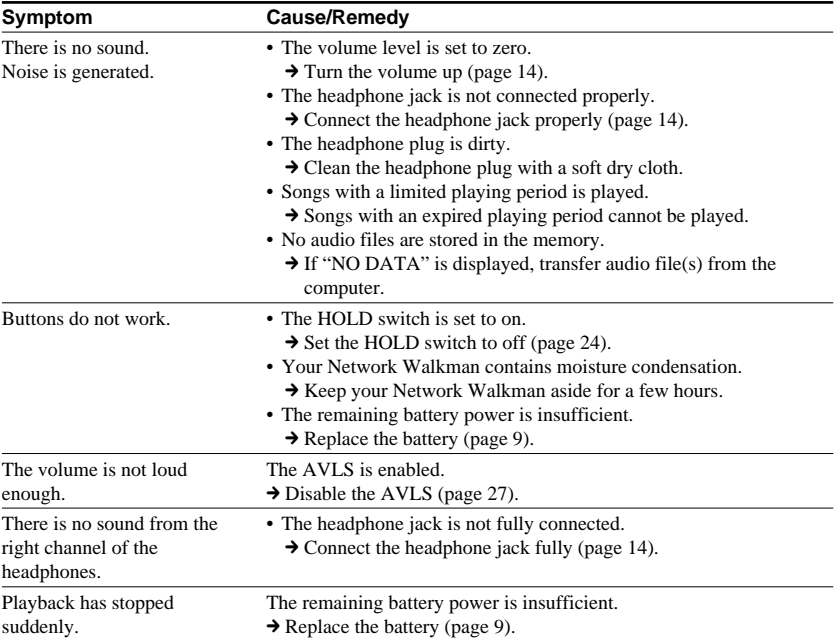

**continued**

#### **Troubleshooting**

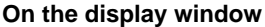

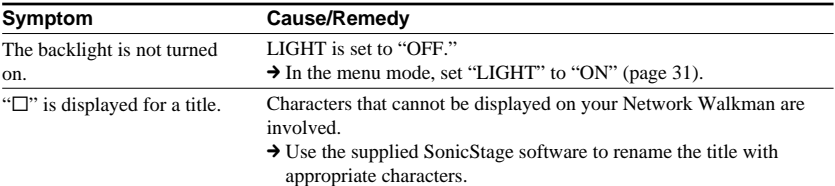

### **On the connection with the computer or supplied software**

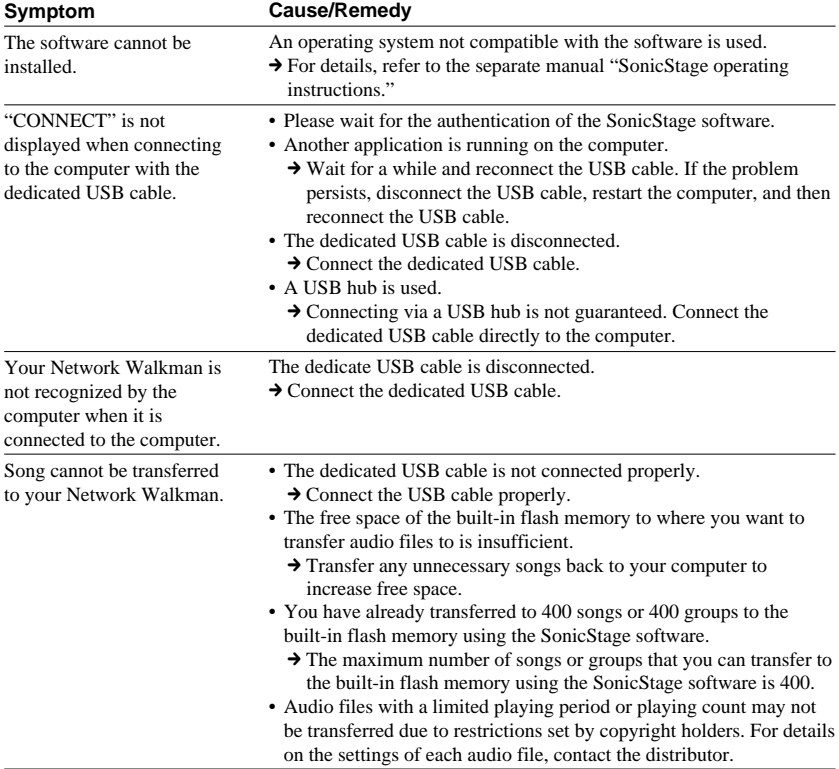

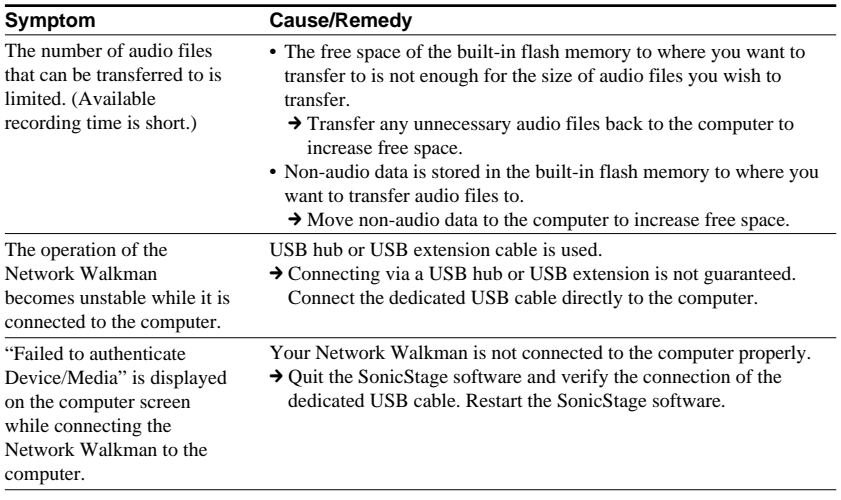

#### **Other**

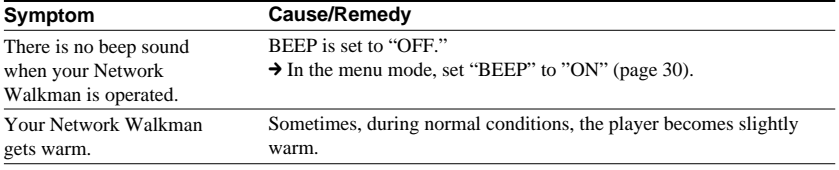

**continued**

#### **Troubleshooting**

# **Messages**

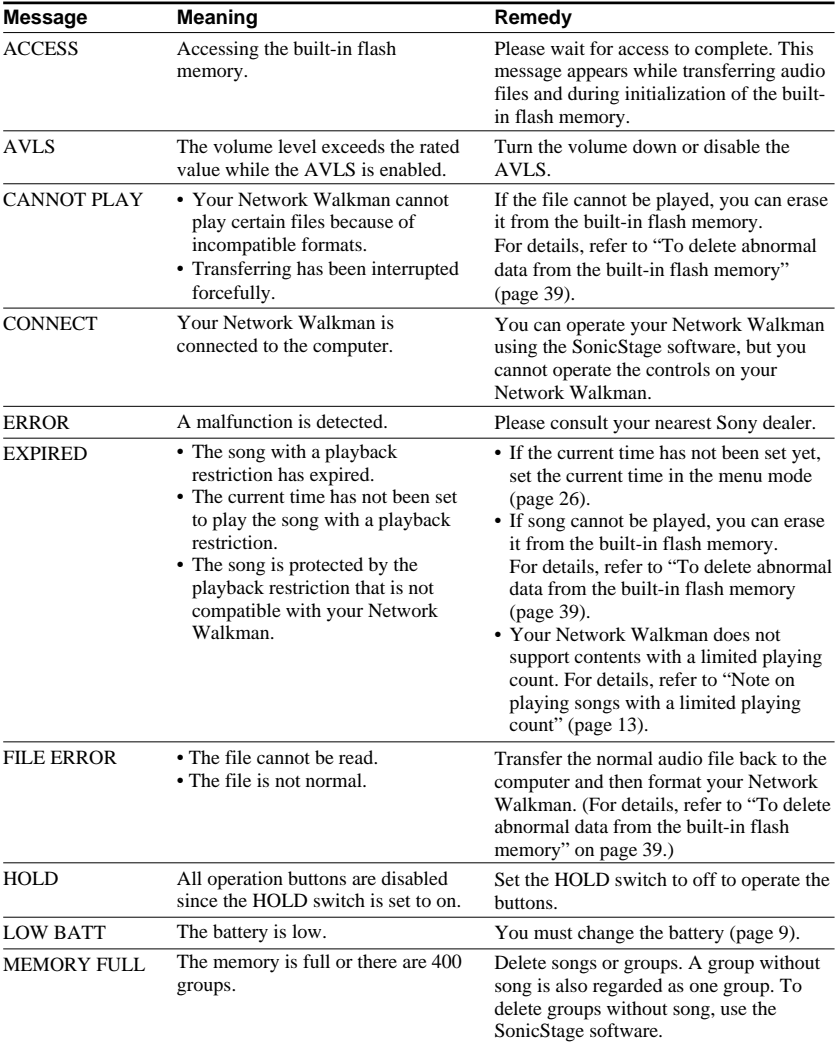

Follow the instructions below if an error message appears in the display.

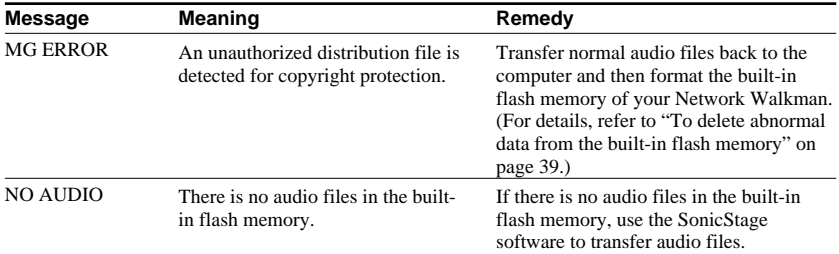

#### **To delete abnormal data from the built-in flash memory**

If "CANNOT PLAY," "EXPIRED," or "FILE ERROR" is displayed, there is a problem with all or part of the data stored in the built-in flash memory.

Please follow the procedures below to erase data you cannot play.

- **1** Connect your Network Walkman to the computer, and start the SonicStage software.
- **2** If you have already specified the data with problems (such as expired songs), erase the data from the Portable Player window of the SonicStage software.
- **3** If the problem persists, click the **button** on the SonicStage software to transfer all data without problems while your Network Walkman is connected to the computer.
- **4** Disconnect your Network Walkman from the computer and then format the built-in flash memory using the FORMAT menu (page 33).

# **Specifications**

#### **Maximum recording time** (Approx.)

#### ATRAC3

4 hr. 10 min. (132 kbps) 5 hr. 10 min. (105 kbps) 8 hr. 20 min. (66 kbps)

#### ATRAC3plus

 2 hr. 00 min. (256 kbps) 8 hr. 30 min. (64 kbps) 11 hr. 40 min. (48 kbps)

#### **Sampling frequency**

ATRAC3, ATRAC3plus: 44.1 kHz

#### **Audio compression technology**

Adaptive Transform Acoustic Coding3 (ATRAC3) Adaptive Transform Acoustic Coding3plus (ATRAC3plus)

#### **Frequency response**

20 to 20,000 Hz (single signal measurement)

#### **Output**

Headphone: Stereo mini-jack

#### **Signal-to-noise ratio (S/N)**

80 dB or more (excluding ATRAC3 66 kbps)

#### **Dynamic range**

85 dB or more (excluding ATRAC3 66 kbps)

#### **Operating temperature**

5˚C to 35˚C (67˚F to 95˚F)

#### **Power source**

Size AAA (LR03) alkaline battery

#### **Battery life (continuous playback)**

ATRAC3 format: Approximately 70 hours ATRAC3plus format: Approximately 60 hours

#### **Dimension**

 $56 \times 37.3 \times 15$  mm  $(2 \frac{1}{4} \times 1 \frac{1}{2} \times \frac{19}{32})$  inches) (w/h/d, projecting parts not included)

#### **Mass**

Approx. 40 g (2 oz) (battery not included)

#### **Supplied accessories**

Headphones (1) Dedicated USB cable (1) CD-ROM (1) Operating Instructions (1) SonicStage operating instructions (1)

Design and specifications are subject to change without notice.

# Other Information **Other Information**

# **Glossary**

#### **MagicGate**

Copyright protection technology that consists of authentication and encryption technology. Authentication ensures that protected content is transferred only between compliant devices and media, and that protected content is recorded and transferred in an encrypted format to prevent unauthorized copying or playback.

#### **Note**

**MAGIC GATE** is terminology denoting the copyright protection system developed by Sony. It does not guarantee conversion among other media.

### **OpenMG**

Copyright protection technology that securely manages music content from the EMD/Audio CD on a personal computer. Application software that is installed on the computer encrypts the digital music content when recording on the hard drive. This allows you to enjoy music content on the computer, but prevents unauthorized transmission of this content across a network (or elsewhere). This PC copyright protection complies with "MagicGate", and allows you to transfer digital music content from a PC's hard drive to a compliant device.

### **SonicStage**

Copyright protection technology that securely manages music content from the EMD/Audio CD on a personal computer. Application software that is installed on the computer encrypts the digital music content when recording on the hard drive. This allows you to enjoy music content on the computer, but prevents unauthorized transmission of this content across a network (or elsewhere). This PC copyright protection complies with "MagicGate", and allows you to transfer digital music content from a computer's hard disk to a compliant device.

### **ATRAC3**

ATRAC3, which stands for Adaptive Transform Acoustic Coding3, is audio compression technology that satisfies the demand for high sound quality and high compression rates. The ATRAC3 compression rate is approximately 10 times higher than that of the Audio CD, resulting in an increased data capacity for the media.

### **ATRAC3plus**

ATRAC3plus, which stands for Adaptive Transform Acoustic Coding3plus, is audio compression technology that compresses data higher than ATRAC3. The ATRAC3plus is new audio compression technology that enables equal or higher quality sound comparing to ATRAC3.

#### **continued**

#### **Glossary**

#### **Bit rate**

Indicates the data amount per second. The rate is reflected in bps (bit per second).

64 kbps means 64000 bits of information per second. If the bit rate is large, that means a large amount of information is used to play music. Comparing music of the same format (e,g., ATRAC3plus), 64 kbps data offers better sound quality than 48 kbps data. However, audio files in formats such as MP3 have different encoding methods, and thus sound quality cannot be determined by simply comparing the bit rate.

# **Menu list**

#### **Press the MENU button to display the menu mode and use the Shuttle switch (rotate: select/press: confirm) to change the settings of your Network Walkman.**

For details about each menu, refer to the pages in parentheses. The menu with a ">" mark will be followed by a detailed-setting screen when you press the Shuttle switch to confirm.

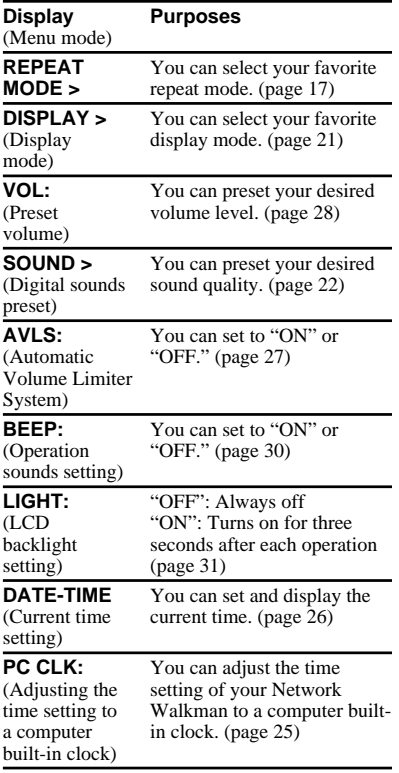

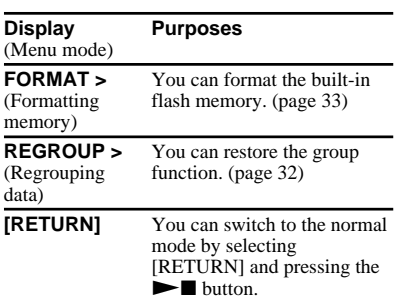

# **Index**

### **A**

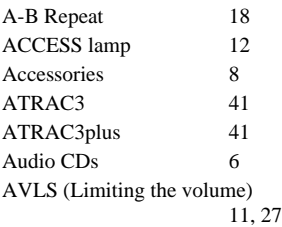

### **B**

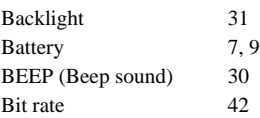

# **C**

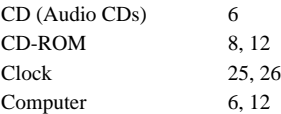

### **D**

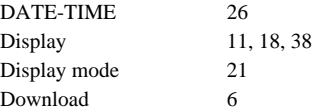

#### **E**

EMD service 6, 13 Explorer (Windows Explorer) 13, 24 **F**

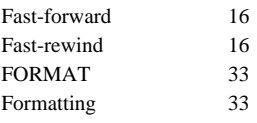

# **G**

Group 15, 22

# **H**

Headphones 8, 14, 34 HOLD 24 HOLD function (Locking the controls) 24

### **L**

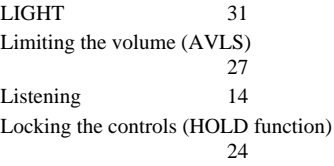

#### **M**

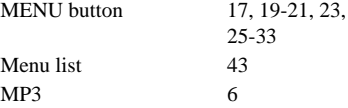

**O**

OpenMG 41

### **P**

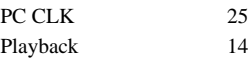

# **R**

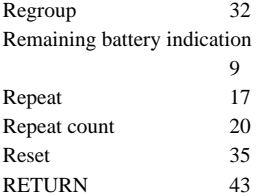

# **S**

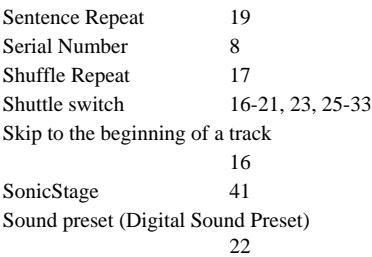

# **T**

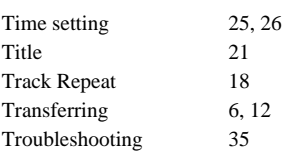

# **U**

USB cable 8, 12

# **V**

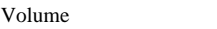

# **W**

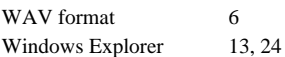

28

### This warranty is valid only in the United States.

**SONY** 

Portable Memory Stick Audio Player/ Portable MiniDisc Recorder/ Portable CD Player/ Portable IC Audio Player/ Portable Hard Disk Audio Player

Portable Audio

# **LIMITED WARRANTY**

Sony Electronics Inc. ("Sony") warrants this Product (including any accessories) against defects in material or workmanship as follows:

1. LABOR: For a period of 90 days from the date of purchase, if this Product is determined to be defective, Sony will repair or replace the Product, at its option, at no charge, or pay the labor charges to any Sony authorized service facility. After the Warranty Period, you must pay for all labor charges.

2. PARTS: In addition, Sony will supply, at no charge, new or rebuilt replacements in exchange for defective parts for a period of one (1) year. After 90 days from the date of purchase, labor for removal and installation is available from Sony authorized service facilities or a Sony Service Center at your expense.

To obtain warranty service, you must take the Product, or deliver the Product freight prepaid, in either its original packaging or packaging affording an equal degree of protection, to any authorized Sony service facility.

This warranty does not cover customer instruction, installation, set up adjustments or signal reception problems

This warranty does not cover cosmetic damage or damage due to acts of God, accident, misuse, abuse, negligence, commercial use, or modification of, or to any part of the Product, including the antenna. This warranty does not cover damage due to improper operation or maintenance, connection to improper voltage supply, or attempted repair by anyone other than a facility authorized by Sony to service the Product. This warranty does not cover Products sold AS IS or WITH ALL FAULTS, or consumables (such as fuses or batteries). This warranty is valid only in the United States

Proof of purchase in the form of a bill of sale or receipted invoice which is evidence that the unit is within the Warranty period must be presented to obtain warranty service.

This warranty is invalid if the factory applied serial number has been altered or removed from the Product.

REPAIR OR REPLACEMENT AS PROVIDED UNDER THIS WARRANTY IS THE EXCLUSIVE REMEDY OF THE CONSUMER. SONY SHALL NOT BE LIABLE FOR ANY INCIDENTAL OR CONSEQUENTIAL DAMAGES FOR BREACH OF ANY EXPRESS OR IMPLIED WARRANTY ON THIS PRODUCT. EXCEPT TO THE EXTENT PROHIB-ITED BY APPLICABLE LAW, ANY IMPLIED WARRANTY OF MERCHANTABILITY OR FITNESS FOR A PARTICU-LAR PURPOSE ON THIS PRODUCT IS LIMITED IN DURATION TO THE DURATION OF THIS WARRANTY.

Some states do not allow the exclusion or limitation of incidental or consequential damages, or allow limitations on how long an implied warranty lasts, so the above limitations or exclusions may not apply to you. In addition, if you enter into a service contract with the Sony Partnership within 90 days of the date of sale, the limitation on how long an implied warranty lasts does not apply to you. This warranty gives you specific legal rights, and you may have other rights which vary from state to state

For your convenience, Sony Electronics Inc. has established telephone numbers for frequently asked questions:

To locate the servicer or dealer nearest you, or for service assistance or resolution of a service problem, or for product information or operation, contact:

www.sony.com/walkmansupport

Sony Network Portable Audio Support Line 1866 456 7669

For an accessory or part not available from your authorized dealer, call:

1-800-488-SONY (7669)

D 324343304

http://www.sony.net/

Printed in China